## **Autoriser la création de contact au guichet sans adresse postale**

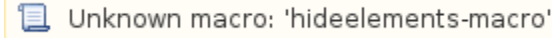

Accélérez le processus de vente au guichet en ne saisissant que les informations que vous souhaitez exploiter dans votre base de données de contacts.

SecuTix autorise désormais la création de contact au guichet sans qu'il soit nécessaire de saisir une adresse postale. Ces nouvelles possibilités s'appliquent aux formulaires suivants :

- Création rapide de contact
- Création / édition de contact
- Création de structure

Dans le cas où l'adresse postale est facultative, il est important de noter qu'il n'est pas possible à l'opérateur de saisir une adresse partielle. Afin de garantir la qualité des données, l'adresse complète doit être saisie dès que l'opérateur saisit l'un des champs de l'adresse.

## Comment paramétrer SecuTix pour que l'adresse postale ne soit plus obligatoire au guichet ?

- 1. Au niveau du contexte "Institution" >> aller dans le menu "organisation"
- 2. Ouvrir l'organisation pour laquelle vous souhaitez faire le paramétrage et accéder au menu "configuration de l'écran"
- 3. Sélectionner le formulaire "CREATION\_CONTACT\_FORM" et la filière pour laquelle vous souhaitez appliquer ce paramétrage (ou simplement l'instaurer par défaut au niveau de l'organisation)
- 4. Cliquer sur "Nouveau" >> Changer la valeur de Vrai à Faux pour la ligne "Address line" >> Sauvegarder
- 5. Dès maintenant, la saisie de l'adresse postale n'est plus obligatoire.

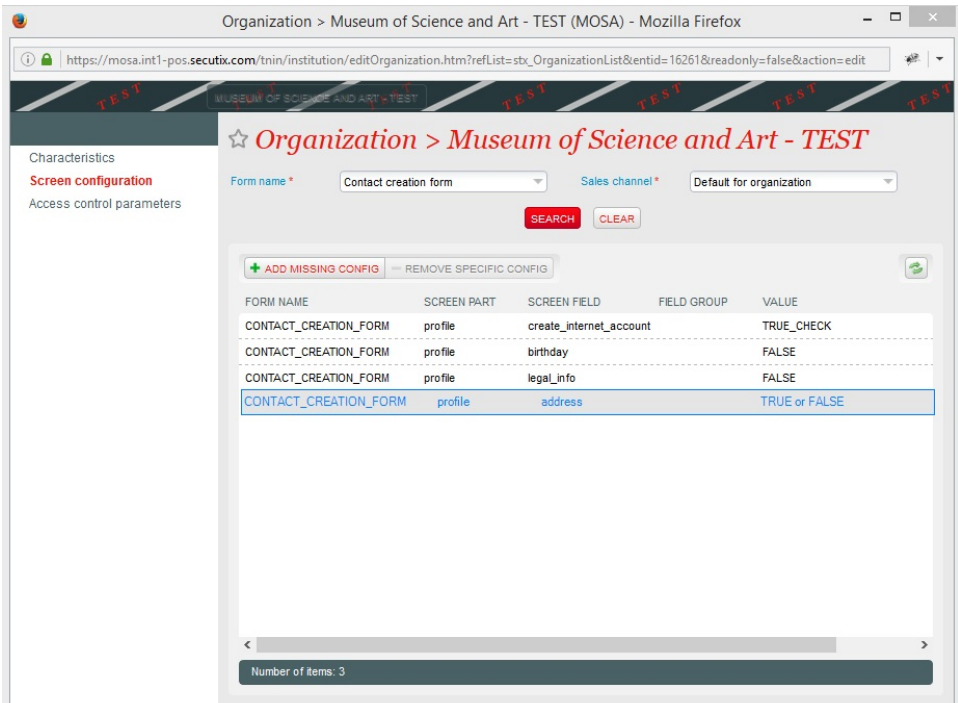